# BACKUPS Why? Where? How?

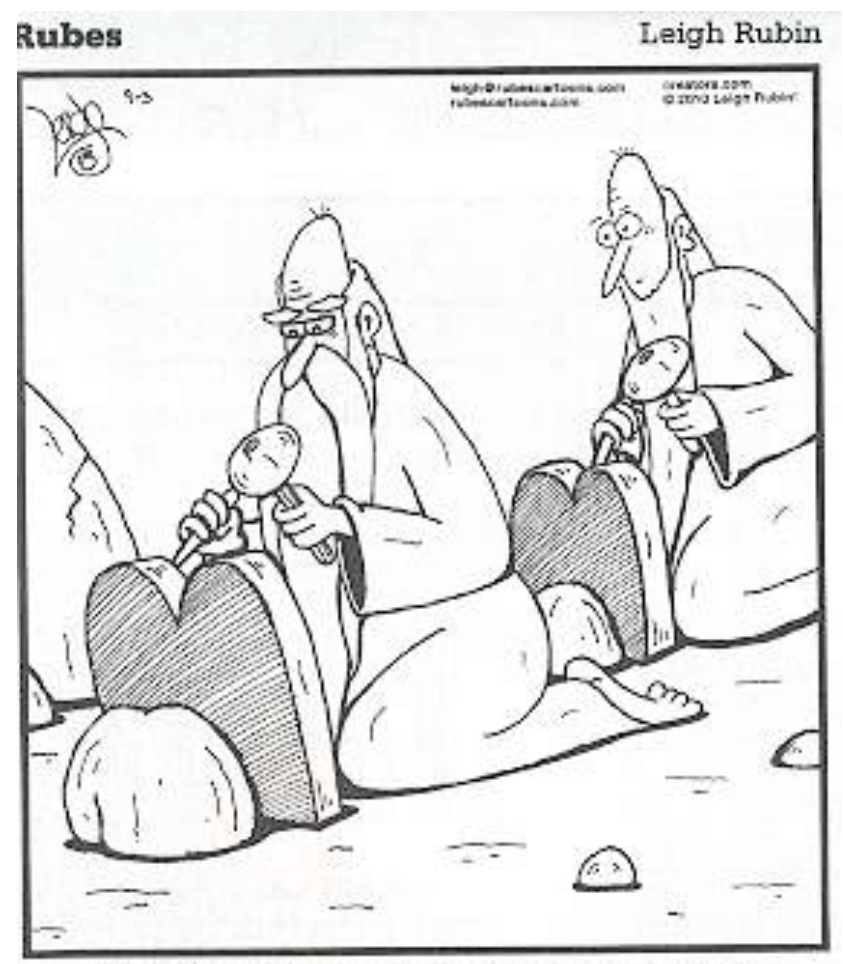

The little-known 11th commandment: Thou shalt back up.

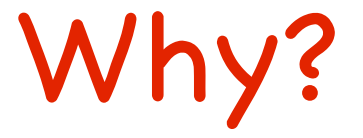

Protection against

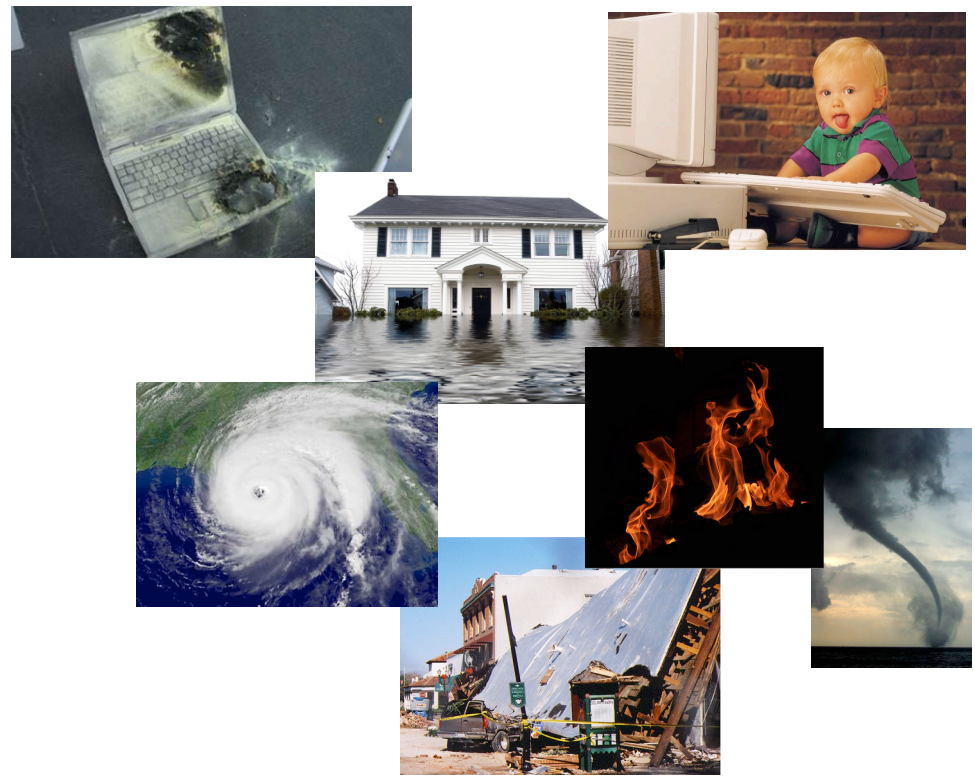

# **Data Loss Work Interruption**

### (Drive or System Crash or Corruption)

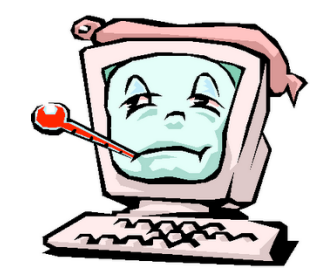

## Where?

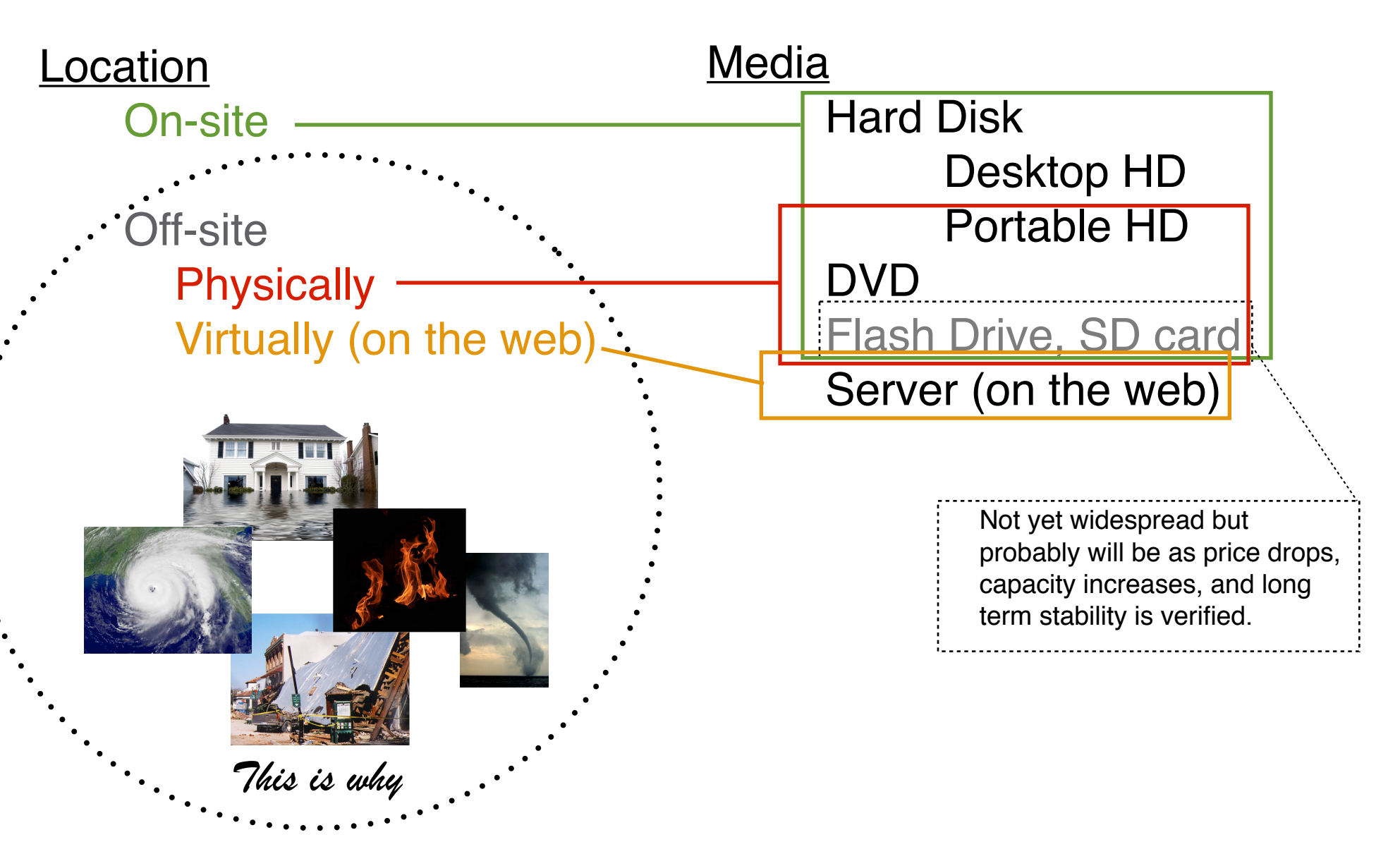

Automatic (Scheduled) *Backup\** **Incremental** Doesn't re-save files already saved Saves only latest version of changed files *Time Machine* Incremental and Archival Doesn't re-save files already saved Saves latest and older versions of changed files *SuperDuper or Carbon Copy Cloner* Clone: an exact copy of internal hard drive Bootable, can start and run computer from it

\*This used to be included free in Applications folder. If it isn't there, you can (a) get it free if you have a MobileMe account. Log in to Mobile me and go to iDisk/Home/Software/Backup and double-click MobileMeBackupv3.2.dmg to download the installer to your computer. (b) buy it [here](http://www.apple.com/downloads/macosx/system_disk_utilities/databackup3.html) for \$30 if you don't have MobileMe. A demo version is available to try before you buy.

# How?

**Manual** *Finder Copy* Edit/Copy Drag & Drop **Burn Folder** 

> *Built in Archive function in some Apps* **iTunes DVDs only Mail** Any medium Address Book Any medium **Bento** Any medium

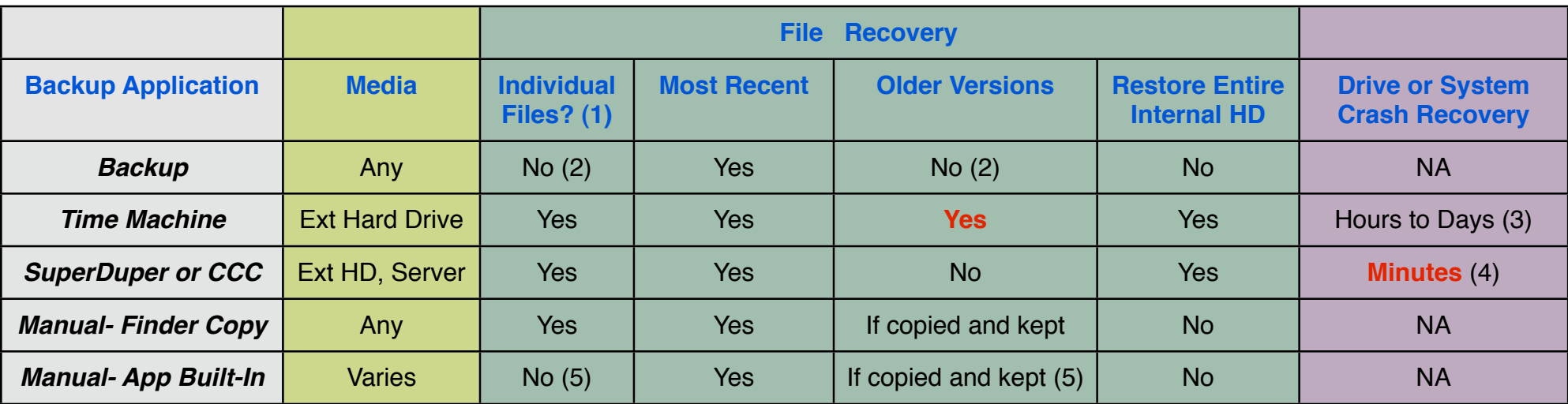

Notes:

- (1) Data files only. *Applications* use many auxiliary and hidden files, and the application will not work if simply copied from the backup.
- (2) *Backup* is designed to restore the most recent version of everything in the backup all at once. It is possible to retrieve individual files, including older versions, from the backup set but it is difficult and impractical except as a last resort.
- (3) Hours if the internal HD can be repaired by Disk Utility or similar repair applications. Days if it needs to be replaced.
- (4) Can restart and run from the clone disk, then repair or replace the internal HD when convenient.
- (5) Designed to restore the archived library or data base all at once. Difficult or impossible to retrieve individual items within it.

### Additional Resources

"Take Control of Easy Mac Backups" ebook <http://www.takecontrolbooks.com/backup-easy-mac> -all most people will ever need

"Take Control of Mac OS X Backups" eBook <http://www.takecontrolbooks.com/backup-macosx> -more comprehensive, technical and detailed

[Lynda.com](http://www.lynda.com/home/ViewCourses.aspx?lpk0=67) video tutorials on hundreds of Apple topics. Time Machine is covered in [Mac OS 10.5 \(Leopard\)](http://www.lynda.com/home/DisplayCourse.aspx?lpk2=365)  **[Essential Training](http://www.lynda.com/home/DisplayCourse.aspx?lpk2=365)** 

Downloadable files "Time Machine vs Clone Backups" and "Formatting an External Hard Disk" in the AshMUG Website Handouts section<http://www.ashmug.com/Page.asp?NavID=9>

If you are backing up to DVDs, use high quality ones. [This website](http://www.digitalfaq.com/reviews/dvd-media.htm) has a lot of good information on DVD quality and longevity.

### Setting Up or Performing a Backup

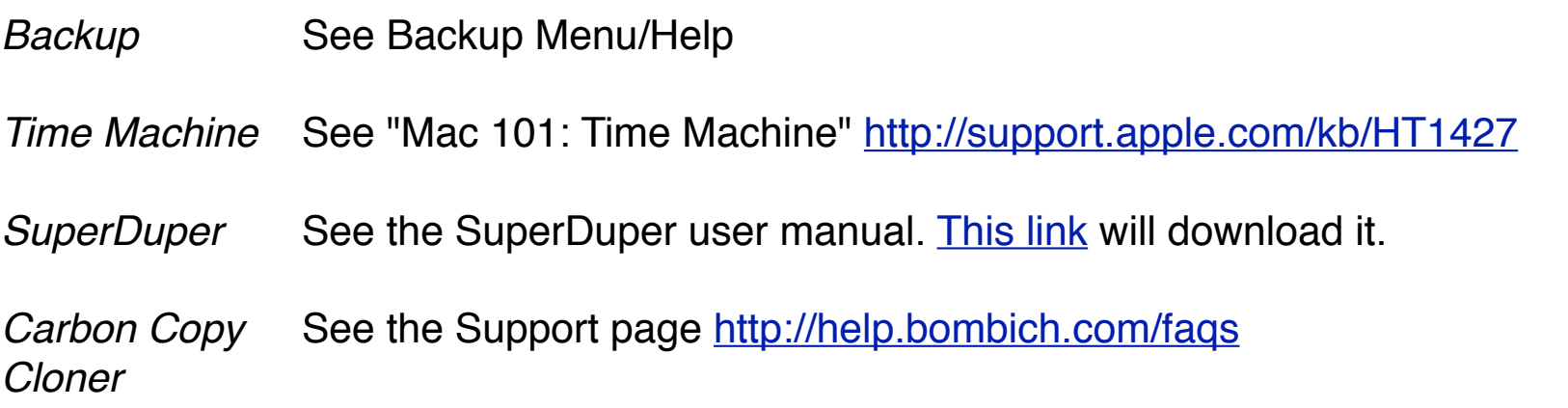

Note: the following procedures will work for data files, but *Applications* and cannot simply be copied. They use many auxiliary and hidden files, which must be properly installed.

Manual- Copy:

Finder Copy Select File(s) and/or Folder(s) Edit/Copy or Command-C Navigate to Destination Edit/Paste

Drag and Drop:

! ! Open 2 Finder Windows (Finder Menu/New Finder Window), one for source, the other for destination Select File(s) and/or Folder(s) in source window Drag to destination

Burn Folder (CDs or DVDs\*) ! ! Create a Burn Folder (Finder Menu/New Burn Folder) (it will be created in whatever window is active) Select File(s) and/or Folder(s) Drag to Burn Folder (aliases will be placed in Burn Folder; the original files will not be moved) Open the Burn Folder Note how many disks you will need at the bottom of the window Click the Burn button in the upper right

Manual-Built-in Archive function in *iTunes* some Apps File/Library/Back up to disc... DVDs only *Mail* **Mailbox/Archive Mailbox Select destination** create a Burn Folder and select it if you want to back up to DVDs *Address Book* File/Export/Address Book Archive... Select destination create a Burn Folder and select it if you want to back up to DVDs *Bento* 

File/Backup Bento Data...

Select destination

create a Burn Folder and select it if you want to back up to DVDs